# **Ersti-Leitfaden SoSe 2024**

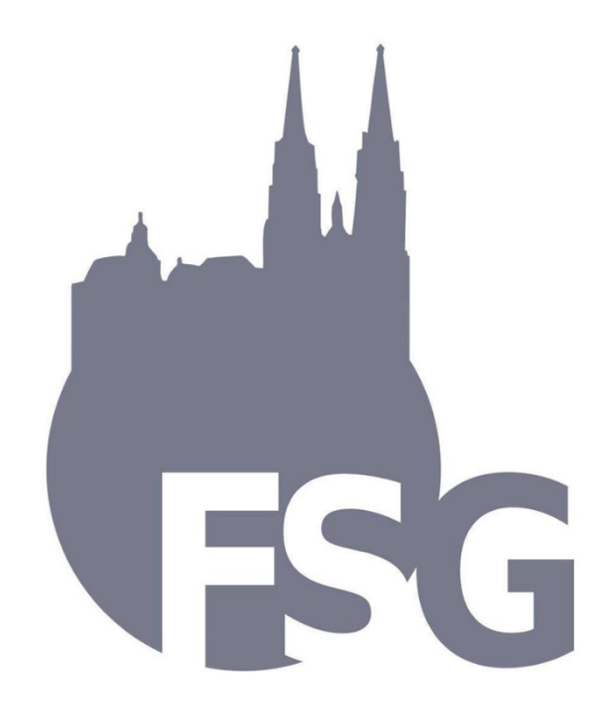

Salvete, liebe Geschichte-Erstis!

Wir sind die Fachschaft Geschichte an der Universität Regensburg, das heißt die studentische Vertretung aller Geschichte-Studierenden. Wir treffen uns regelmäßig, um Feste, Exkursionen, Vorträge und andere Veranstaltungen zu organisieren, darunter auch Kneipentouren und Grillabende zum Kennenlernen für Erstsemester. Wir haben uns wie immer einiges für euch überlegt – von Erstsemester-Sprechstunden, über ein Mentoring-Programm hin zu WhatsApp Gruppe für Erstis. Dazu gehört auch dieser Leitfaden, der euch in das Leben an der Uni einführt und die wichtigsten Dinge rund ums Studium erklärt.

Bei Fragen könnt ihr euch immer gerne an uns wenden:

Via Instagram (@geschichtefachschaft)

Via Mail (fachschaft.geschichte@geschichte.uni-regensburg.de)

Via Facebook (@FachschaftGeschichteRegensburg)

Über Instagram bekommt ihr von uns auch immer die neuesten Informationen zu unseren Veranstaltungen – also folgt uns am besten, wenn ihr up to date sein wollt!

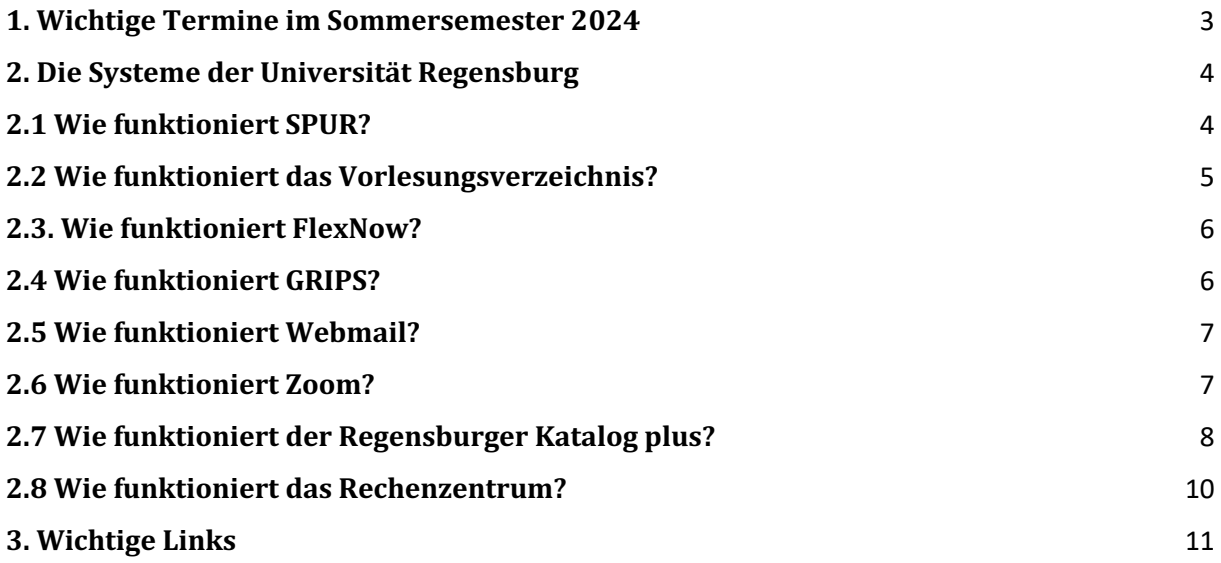

# **1. Wichtige Termine im Sommersemester 2024**

## Semesterzeiten:

- Semesterdauer des Sommersemesters: 01.04.2024 bis 30.09.2024
- Vorlesungszeit im Sommersemester: 15.04.2024 bis 19.07.2024

### Geschichtebezogene Einführungsveranstaltungen der Universität:

- Fachstudienberatung für das Unterrichtsfach Geschichte (Lehramt): Montag, 08.04.2024, 14:00 und 15:30 in H9

- Einführung in das Fach Geschichte (B.A.-Studium): Dienstag, 09.04.2024, 15:00 in H3

## Angebote der Fachschaft Geschichte:

- − **Ersti-Sprechstunde** zur Stundenplanerstellung und Fragen rund um Uni & Studium: 10.04.2024, 16-18 Uhr Treffpunkt bei PT 1.0.1 und über Zoom: [https://uni-regensburg.zoom](https://uni-regensburg.zoom-x.de/j/69782590349?pwd=RkduN3hFMG9iN0NubkZmdDloNkl4QT09)[x.de/j/69782590349?pwd=RkduN3hFMG9iN0NubkZmdDloNkl4QT09](https://uni-regensburg.zoom-x.de/j/69782590349?pwd=RkduN3hFMG9iN0NubkZmdDloNkl4QT09) (Meeting-ID: 697 8259 0349 Kenncode: 840622)
- − **Campustour**: 10.04.24, ab 18 Uhr an der Haltestelle Universität
- − **Kneipentour:** 17.04.24, Treffpunkt 18.30 Uhr am Bismarckplatz
- − **Semester-Opening-Grillen**: 25.04.24, ab 16 Uhr PT-Nord
- − **Spieleabend**: 16.05.24, ab 18 Uhr (Treffpunkt wird noch bekannt gegeben)

- **Mentoring-Programm**: Meldet euch per Mail an mentoring.geschichte@ur.de mit eurer Fächerkombination und E-Mail-Adresse, dann bekommt ihr jemanden aus der Fachschaft zugeteilt, der/die eure direkte Ansprechperson bei Fragen rund um das Fach Geschichte, Studium und Uni ist!

- **WhatsApp-Gruppen**: Wir haben eine WhatsApp-Gruppe für alle Geschichte-Erstsemester zum Austauschen und Kennenlernen erstellt. Ebenfalls haben wir eine Gruppe erstellt, in der ihr uns Fragen stellen könnt. Wenn ihr beitreten wollt, schreibt uns Instagram (@geschichtefachschaft) oder per Mail [\(fachschaft.geschichte@geschichte.uni-regensburg.de\)](mailto:fachschaft.geschichte@geschichte.uni-regensburg.de)

Informationen zu weiteren Veranstaltungen in Form von Vorträgen oder Sonstigem werden vorher über unsere Social-Media-Kanäle bekanntgegeben Wenn ihr kein Social Media benutzt, wartet auf eine E-Mail. Wir schicken alle Informationen auch immer über den Verteiler an die Studierenden!

# <span id="page-3-0"></span>**2. Die Systeme der Universität Regensburg**

## SPUR: Studierendenportal:

Hier könnt ihr eure Daten ändern, die Immatrikulationsbescheinigung herunterladen, ihr findet den Mensa-Speiseplan und die Links zu den anderen Systemen. Seit diesem Semester findet Ihr hier auch das Vorlesungsverzeichnis, über das ihr euch für Veranstaltungen anmeldet, die ihr belegen wollt.

#### Flex-Now: Prüfungsanmeldung:

Hier meldet ihr euch für eure Prüfungen an, der Zeitraum hierfür wird zu Beginn eurer Kurse von dem\*der Dozent\*in bekannt gegeben.

#### GRIPS: E-Learning- Plattform:

Hier werden die verschiedenen Materialien eurer Kurse online gestellt. Für jeden Kurs wird normalerweise ein Passwort benötigt, das ihr zu Beginn von euren Dozierenden bekommt.

#### Webmail: Studentische E-Mail-Adresse:

Über diese Mailadresse bekommt ihr Informationen zu euren Kursen und generell von der Universität. Ihr solltet sie auch nutzen, um mit euren Dozenten\*innen zu kommunizieren, die Verwendung von privaten Mailadressen wird nicht so gerne gesehen.

#### Zoom: Programm für Videokonferenzen:

Digitale Veranstaltungen werden meist über Zoom abgehalten.

#### Regensburger Katalog Plus: Online-Katalog der Unibibliothek

Hier könnt ihr nach Literatur jeglicher Art suchen und auch auf elektronische Medien zugreifen.

## <span id="page-3-1"></span>**2.1 Wie funktioniert SPUR?**

Ihr könnt euch unter folgenden Link mit eurem RZ-Account anmelden, den ihr bei der Immatrikulation erhaltet bzw. bereits erhalten habt (z.B. mom12345). Dann könnt ihr im Menü auswählen, zu welchem System ihr navigieren wollt. Unter **"Mein Studium" – "Studienservice"** könnt ihr eure Daten ändern und eure Immatrikulationsbescheinigungen herunterladen.

[https://spur.uni-](https://spur.uni-regensburg.de/qisserver/pages/cs/sys/portal/hisinoneStartPage.faces?chco=ym)

[regensburg.de/qisserver/pages/cs/sys/portal/hisinoneStartPage.faces?chco=ym](https://spur.uni-regensburg.de/qisserver/pages/cs/sys/portal/hisinoneStartPage.faces?chco=ym)

# <span id="page-4-0"></span>**2.2 Wie funktioniert das Vorlesungsverzeichnis?**

Welche Veranstaltungen ihr am besten belegt, findet ihr im Modulhandbuch des Instituts für Geschichte [\(https://www.uni-regensburg.de/philosophie-kunst](https://www.uni-regensburg.de/philosophie-kunst-geschichte-gesellschaft/geschichte/studium/modulkatalog/index.html)[geschichte-gesellschaft/geschichte/studium/modulkatalog/index.html\)](https://www.uni-regensburg.de/philosophie-kunst-geschichte-gesellschaft/geschichte/studium/modulkatalog/index.html), jeweils unter der Überschrift "Geschichte: neueste Ordnung (Studienbeginn ab WS 2011/12)".

- Nach der Anmeldung in SPUR sind auf der linken Seite sechs bunte Quadrate zu sehen. Das sind die jeweiligen Quicklinks, die Ihr benötigt oder über den Reiter "**Studienangebot**"

- "**Vorlesungsverzeichnis anzeigen**" zeigt den allgemeinen Überblick

- Auswählen ob Bachelor of Arts oder Lehramt
- Das Fach Geschichte wählen
- Aussuchen ob BA-Fach, 2. Hauptfach oder Nebenfach
- (Bei beiden Studiengängen gibt es eine Erstsemesterempfehlung)
- Basismodul auswählen
- Aussuchen, welche zeitliche Periode euch interessiert, z.B. neuere/neueste Geschichte
- Art der Veranstaltung wählen z.B. Proseminar und auf den jeweiligen Link klicken
- Für einen Überblick zu allen angebotenen Proseminaren in Neuerer/Neuste Geschichte auf "Termine" klicken (bei Vorlesungen reicht es auf hierbei auf "Inhalt" zu klicken).
- Auf "Anmelden bzw. Belegen"
- Prioritäten angeben
- Anmeldung abschließen

- Es können auch einzelne Veranstaltungen oder Personen gesucht werden über die jeweiligen Quicklinks

- Für einen Überblick zu euren bereits belegten Veranstaltungen auf "**Meine Belegungen**".

- Der Quicklink "**Stundenplan**" macht genau das, was der Name sagt: Euer Stundenplan wird angezeigt. Ihr habt auch die Möglichkeit diesen herunterzuladen und auszudrucken.

#### Anmeldefristen im Fach Geschichte:

- Propädeutikum, Proseminare, Übungen u. Äh.:

- 08.04.2024-11.04.2024 **Anmeldephase**: erst am Ende erfahrt ihr, ob ihr sicher einen Platz bekommen habt.
- 12.04.2024-13.04.2024 **Restplatzvergabe** mit Warteliste: Sofortzulassung, d.h. bei freien Plätzen bekommt ihr sofort einen Platz.

- Vorlesungen sowie Kurse mit Vorlesungscharakter: 08.04.2024 bis 13.04.2024 (Sofortzulassung)

Noch ein kleiner Hinweis: Bei Kursen und anderen Uni-Veranstaltungen steht hinter der Uhrzeit meist entweder **s.t.** ("sine tempore") oder **c.t.** ("cum tempore"). S.t. bedeutet, der Kurs oder die Veranstaltung beginnt genau zur angegebenen Uhrzeit, c.t. bedeutet, der Kurs oder die Veranstaltung beginnt eine Viertelstunde später als die angegebene Uhrzeit.

(Hierfür siehe: [https://www.uni-regensburg.de/philosophie-kunst-geschichte](https://www.uni-regensburg.de/philosophie-kunst-geschichte-gesellschaft/geschichte/lehrangebot/index.html)[gesellschaft/geschichte/lehrangebot/index.html\)](https://www.uni-regensburg.de/philosophie-kunst-geschichte-gesellschaft/geschichte/lehrangebot/index.html)

# <span id="page-5-0"></span>**2.3. Wie funktioniert FlexNow?**

Die Anmeldefristen bekommt ihr zu Beginn eurer jeweiligen Kurse gesagt. Für Proseminare könnt ihr euch erst anmelden, wenn ihr das Propädeutikum geschrieben und bestanden habt – keine Sorge, die Anmeldefristen sind lang genug!

- Homepage aufrufen:<https://flexnow.uni-regensburg.de/FN2AUTH/>
- Mit eurem Account anmelden
- Auf "Prüfungen an-/abmelden" klicken
- Den Prüfungsbaum mithilfe der kleinen +-Signale so weit auffalten, bis ihr die entsprechende Prüfung seht
- Die entsprechende Prüfung auswählen und in den Warenkorb legen
- Euren Warenkorb überprüfen
- Auf "Abschicken" klicken
- Zur Sicherheit eure Anmeldungsnummer notieren, um eure Anmeldung bei eventuellen Problemen nachweisen zu können

## <span id="page-5-1"></span>**2.4 Wie funktioniert GRIPS?**

Die Passwörter für die GRIPS-Kurse bekommt ihr von euren Dozent\*innen in der ersten Sitzung mitgeteilt oder per Mail geschickt. Nur in Ausnahmefällen werdet ihr von euren Dozent\*innen direkt in die GRIPS-Kurse eingetragen, dann tauchen diese automatisch in eurer Übersicht auf.

- Homepage aufrufen:<https://elearning.uni-regensburg.de/>
- Mit eurem Account anmelden
- Unter "Fakultäten" "Philosophie, Kunst-, Geschichts- und Gesellschaftswissenschaften" auswählen
- Den entsprechenden Geschichte-Lehrstuhl auswählen
- Eure\*n Dozenten\*in auswählen
- Auf den Kurs klicken
- Auf "Einschreiben" drücken und das Passwort eingeben

Alternativ könnt ihr euren Kurs auch über die Suchfunktion suchen.

Nachdem ihr euch eingeschrieben habt, findet ihr in der linken Spalte eine Übersicht über eure Kurse.

## <span id="page-6-0"></span>**2.5 Wie funktioniert Webmail?**

Unter https://webmail.uni-regensburg.de/gw/webacc meldet ihr euch mit eurem Account an. Webmail funktioniert wie ein normales Mailprogramm. Eure studentische E-Mail-Adresse lautet: [vorname.nachname@stud.uni](mailto:vorname.nachname@stud.uni-regensburg.de)[regensburg.de.](mailto:vorname.nachname@stud.uni-regensburg.de) Falls es mehrere gleichnamige Studis gibt, können es auch vorname1.nachname oder vorname2.nachname etc. sein.

## <span id="page-6-1"></span>**2.6** Wie funktioniert Zoom?

Zoom ist ein Programm für Videokonferenzen, das in diesem Semester für die meisten universitären Veranstaltungen genutzt wird. Ihr braucht euch das nicht selbst kaufen und auch keinen eigenen Account erstellen, sondern es läuft über euren RZ-Account.

Zur Installation besucht ihr die Homepage [\(https://www.uni](https://www.uni-regensburg.de/rechenzentrum/lehre-lernen/unterstuetzung-lehrangebote/zoom/index.html)[regensburg.de/rechenzentrum/lehre-lernen/unterstuetzung](https://www.uni-regensburg.de/rechenzentrum/lehre-lernen/unterstuetzung-lehrangebote/zoom/index.html)[lehrangebote/zoom/index.html\)](https://www.uni-regensburg.de/rechenzentrum/lehre-lernen/unterstuetzung-lehrangebote/zoom/index.html).

Dort findet ihr eine Erklärung zu Zoom sowie den Einrichtungs- Link [\(https://uni](https://uni-regensburg.zoom.us/)[regensburg.zoom.us](https://uni-regensburg.zoom.us/) ). Folgt der Anleitung zur Installation und Einrichtung, und schon seid ihr bereit für eure erste Zoom-Konferenz!

An technischer Ausstattung benötigt ihr ein Gerät mit Webcam und Mikrofon. Ein Laptop oder PC bietet sich hierfür an, natürlich könnt ihr Zoom aber auch am Handy nutzen, die entsprechende App findet ihr in den gängigen Stores.

Die Zugangsdaten für ein Zoom-Meeting bekommt ihr vor den Veranstaltungen von euren Dozent\*innen meist per Mail zugeschickt, oder sie teilen euch mit, wo ihr die Zugangsdaten findet. Eine Möglichkeit ist, dass ihr einen Einladungs-Link bekommt, auf den ihr klickt und den ihr dann mit der Anwendung Zoom / der Zoom-App öffnen könnt. Alternativ könnt ihr zu einem Zoom-Meeting auch mit einer Meeting-ID eingeladen werden. Wenn ihr am PC oder Laptop seid, startet Zoom, klickt oben auf "Home" und dann auf "Meeting beitreten", dort könnt ihr die ID eingeben. Am Handy öffnet ihr die App und drückt auf "Am Meeting teilnehmen", dann erscheint ein Feld, wo ihr die ID eingeben könnt.

Im Zoom-Meeting gelten natürlich die allgemeinen Höflichkeitsregeln, außerdem wäre es gut, wenn ihr, sofern ihr nicht gerade sprecht, euer Mikrofon ausschaltet. Dazu klickt ihr einfach auf das Mikrofon-Signal, dass während eines Zoom-Meetings unten am Bildschirm angezeigt wird. Ist es durchgestrichen, kann man euch nicht hören (ihr seid "gemuted"), ist es nicht durchgestrichen, hören die anderen Teilnehmenden, was ihr sagt.

## <span id="page-7-0"></span>**2.7** Wie funktioniert der Regensburger Katalog plus?

Homepage findet ihr unter: [https://www.regensburger](https://www.regensburger-katalog.de/TouchPoint/start.do?Language=de&View=ubr&Branch=0)[katalog.de/TouchPoint/start.do?Language=de&View=ubr&Branch=0](https://www.regensburger-katalog.de/TouchPoint/start.do?Language=de&View=ubr&Branch=0)

Wenn ihr Literatur benötigt, ist der Regensburger Katalog Plus die beste Wahl, da er nicht nur den Bestand von Büchern und Zeitschriften der Regensburger Uni, sondern auch der Bibliothek der OTH, der Staatlichen Bibliothek, der Bischöflichen Zentralbibliothek und der Thurn und Taxis Hofbibliothek beinhaltet.

Einloggen könnt ihr euch mit eurer Bibliotheksnummer (findet ihr auf der Rückseite eures Studierendenausweises) sowie mithilfe eures Kennworts. Bei der ersten Anmeldung ist das euer Geburtsdatum in der Form TTMMJJJJ (also zum Beispiel für den 01.01.0101). Nach der ersten Anmeldung solltet ihr es

ändern, dies geht unter Konto Benutzerdaten Kennwort ändern.

#### Zur Suche im Regensburger Katalog:

Unter "**Freie Suche"** könnt ihr das grobe Thema eingeben, um schon mal einen Überblick über die gesuchte Thematik zu bekommen. Achtet darauf, dass ihr alles korrekt eingebt, Rechtschreibfehler o.Ä. werden nicht, wie bei Google, verbessert. Auf Groß- und Kleinschreibung muss man nicht achten.

Unter "**Erweiterte Suche**" könnt ihr in verschiedenen Feldern genauere Suchbegriffe eingeben, beispielsweise den exakten Titel oder den Namen des Autors.

Die Ergebnisse werden in 3 verschiedene Kategorien angezeigt:

- "**Regensburger Katalog**": Diese Bücher sind im Bestand des Regensburger Verbundes. Die Signatur zeigt euch, wo sich ein Buch befindet. Die meisten für Geschichte relevanten Bücher befinden sich im Lesesaal Philosophicum II. Den Eingang findet ihr im ersten Stock des Philosophie-Theologie-Gebäudes (PT II), der Ausgang befindet sich im zweiten Stock.

Bücher aus dem Magazin müsst ihr bestellen, sie werden meist am nächsten Tag in die kontaktlose Ausleihe neben der Zentralbibliothek geliefert, wo ihr sie abholen könnt. Ihr werdet per Mail benachrichtigt, wenn die Bücher da sind.

- **"Artikel & mehr"**: Dies sind Zeitschriftenartikel, die man meistens online lesen kann. Dazu braucht ihr unter Umständen, wenn ihr nicht in der Uni seid, ein Virtual Private Network (VPN). Dazu müsst ihr euch hier mit eurem RZ-Account anmelden: [https://vpn-ur.uni-regensburg.de/remote/login?lang=en.](https://vpn-ur.uni-regensburg.de/remote/login?lang=en) Hierfür müsst ihr aber den VPN-Client herunterladen: [https://www.uni](https://www.uni-regensburg.de/rechenzentrum/serviceangebot/netzwerk/vpn/index.html)[regensburg.de/rechenzentrum/serviceangebot/netzwerk/vpn/index.html.](https://www.uni-regensburg.de/rechenzentrum/serviceangebot/netzwerk/vpn/index.html)

Teils sind die Zeitschriften auch in physischer Form in der Bibliothek vorhanden. Dann findet ihr sie wie bei Büchern mittels der Signatur. Im Lesesaal Philosophicum II finden sich die meisten Zeitschriften in den roten Türmen, ältere Exemplare gibt es als gebundene Jahresausgaben, sie stehen meist längs entlang der Wand.

- "**Verbundkatalog**": Diese Bücher sind in keiner Regensburger Bibliothek vorhanden, sondern müssen bestellt werden, was meist ungefähr zwei Wochen dauert. Ihr könnt sie ebenfalls in der kontaktlosen Ausleihe neben der Zentralbibliothek abholen und werdet ebenfalls per Mail benachrichtigt, wenn die Bücher da sind.

Links neben der Ergebnisliste könnt ihr die Ergebnisse weiter filtern, zum Beispiel anhand des Erscheinungsjahres, Standorts, Sprache oder Fachs.

Klickt ihr auf die Ergebnisse, bekommt ihr weitere Informationen zum Titel angezeigt, teils auch das Inhaltsverzeichnis oder den Weg zum Volltext. Kleiner Tipp: Über "Wegweiser" könnt ihr euch genau anzeigen lassen, wo ihr ein Buch in der Bibliothek findet!

#### Wichtige Signaturen:

- 50 = dieses Buch befindet sich in Lesesaal Philosophicum II
- $\bullet$  00 = dieses Buch befindet sich im Magazin
- 17 = dieses Buch befindet sich in der Lehrbuchsammlung

Achtung: Unter "**Merkliste**" könnt ihr euch Merklisten anlegen, in denen ihr eure Ergebnisse speichert. Am besten tut ihr das oder schreibt euch die Ergebnisse genau auf, denn die Website aktualisiert sich nach ungefähr zehn Minuten, und dann kann eure Recherche verschwinden!

# <span id="page-9-0"></span>**2.8** Wie funktioniert das Rechenzentrum?

Homepage[:https://www.uni-regensburg.de/rechenzentrum/startseite/index.html](https://www.uni-regensburg.de/rechenzentrum/startseite/index.html)

Das Rechenzentrum der Uni kümmert sich um alles, was etwas mit IT zu tun hat. Relevant für Studierende ist dabei der RZ-Account, WLAN, Drucken und das Ausleihen von Geräten.

Bei genauen Fragen wendet euch einfach an den Infostand!

#### Der RZ-Account:

Unter dem RZ-Account versteht man das Kürzel, das aus euren Initialen und Zahlen besteht (z.B. mel12345). Diesen braucht ihr, um euch sowohl bei allen Seiten einzuloggen (GRIPS, SPUR, GroupWise), als auch als elektronisches Konto zur Abrechnung kostenpflichtiger Dienste (z.B. Drucken auf öffentlichen Druckern).

Das Passwort dazu muss immer wieder erneuert werden. Ihr erhaltet dafür jedoch eine E-Mail zur, sobald es fällig ist.

#### WLAN an der Uni:

Das StudiWLAN ermöglicht euch an vielen Orten am Campus ohne vorherige Registrierung einen Zugang zum Internet. Die Verfügbarkeit von StudiWLAN ist deutlich höher als beim öffentlichen @BayernWLAN, welches ganz ohne RZ-Account geht. Login erfolgt beim StudiWLAN mit eurem RZ-Account und Passwort. Für den Zugriff auf Uni-interne Dienste wird allerdings ein VPN-Zugang benötigt. Der VPN der Uni findet ihr unter: [https://www.uni](https://www.uni-regensburg.de/rechenzentrum/serviceangebot/netzwerk/vpn/index.html)[regensburg.de/rechenzentrum/serviceangebot/netzwerk/vpn/index.html](https://www.uni-regensburg.de/rechenzentrum/serviceangebot/netzwerk/vpn/index.html)

Eine kompliziertere Verbindung ist Eduroam. Dieses ermöglicht Angehörigen der Universität Regensburg universitäre Dienste über das WLAN zu nutzen, ohne sich jedes Mal neu anmelden zu müssen und ganz ohne VPN.

Zur Verwendung von Eduroam sind folgende Schritte erforderlich:

- Um Eduroam konfigurieren zu können, müsst ihr mit dem Internet verbunden sein. Benutzt dafür bitte die auf dem Campus verfügbaren Studi-WLAN, @BayernWLAN oder mobile Datenverbindung.
- Danach muss das Gerät konfiguriert werden. Dafür den Anweisungen unter diesem Link folgen: ://www.uniregensburg.de/rechenzentrum/serviceangebot/netzwerk/lanwlan/eduroam-konfigurieren/index.html
- Anschließend müsst ihr das Gerät im universitären Datennetz registrieren. Auch hier dem Link folgen: [https://www.uni](https://www.uni-regensburg.de/rechenzentrum/serviceangebot/netzwerk/lan-wlan/hinweise-zur-geraeteregistrierung/index.html)[regensburg.de/rechenzentrum/serviceangebot/netzwerk/lan-wlan/hinweise-zur](https://www.uni-regensburg.de/rechenzentrum/serviceangebot/netzwerk/lan-wlan/hinweise-zur-geraeteregistrierung/index.html)[geraeteregistrierung/index.html](https://www.uni-regensburg.de/rechenzentrum/serviceangebot/netzwerk/lan-wlan/hinweise-zur-geraeteregistrierung/index.html)

## Die Geräteausleihe:

Über den folgenden Link können Studierenden Laptops und Spiegelreflexkameras ausleihen. [https://imperial.uni](https://imperial.uni-regensburg.de/ausleihe/index/types)[regensburg.de/ausleihe/index/types](https://imperial.uni-regensburg.de/ausleihe/index/types)

#### Drucken:

Mit Hilfe des RZ-Accounts könnt ihr in den CIP-Pools und im Druckzentrum für einen relativ kleinen Preis drucken. Dafür braucht ihr jedoch Guthaben auf eurem Druckkonto.

Dieses könnt ihr in Form von Coupons (2€ und 5€) in den Cafeten kaufen oder direkt an den Validier-Terminals von der Karte auf das Druckkonto übertragen werden.

In allen Computerräumen (CIP-Pools) auf dem Campus befinden sich Drucker, die unmittelbar zum Ausdruck genutzt werden können. Ferner sind auf den Rechnern in den Computerräumen alle Drucker des Druckzentrums installiert bei denen Ihr über WebPrint auch in anderen Formaten und Mengen drucken lassen könnt.<https://webprint.uni-regensburg.de/webprint.phtml?lang=de>

# <span id="page-10-0"></span>**3. Wichtige Links**

Universität Regensburg:<https://www.uni-regensburg.de/>

Übersicht über die Einführungsveranstaltungen mit Zoom-Zugangsdaten: [https://www.uni-regensburg.de/studium/zentrale](https://www.uni-regensburg.de/studium/zentrale-studienberatung/veranstaltungen/einfuehrungen/)[studienberatung/veranstaltungen/einfuehrungen/](https://www.uni-regensburg.de/studium/zentrale-studienberatung/veranstaltungen/einfuehrungen/)

Institut für Geschichte: [https://www.uni-regensburg.de/philosophie-kunst](https://www.uni-regensburg.de/philosophie-kunst-geschichte-gesellschaft/geschichte/)[geschichte-gesellschaft/geschichte/](https://www.uni-regensburg.de/philosophie-kunst-geschichte-gesellschaft/geschichte/)

Hinweise für Studienanfänger des Instituts für Geschichte: [https://www.uni-regensburg.de/philosophie-kunst-geschichte](https://www.uni-regensburg.de/philosophie-kunst-geschichte-gesellschaft/geschichte/studium/hinweise/index.html)[gesellschaft/geschichte/studium/hinweise/index.html](https://www.uni-regensburg.de/philosophie-kunst-geschichte-gesellschaft/geschichte/studium/hinweise/index.html)

Hinweise zum Lehrangebot des Instituts für Geschichte: [\(https://www.uni](https://www.uni-regensburg.de/philosophie-kunst-geschichte-gesellschaft/geschichte/lehrangebot/index.html)[regensburg.de/philosophie-kunst-geschichte](https://www.uni-regensburg.de/philosophie-kunst-geschichte-gesellschaft/geschichte/lehrangebot/index.html)[gesellschaft/geschichte/lehrangebot/index.html](https://www.uni-regensburg.de/philosophie-kunst-geschichte-gesellschaft/geschichte/lehrangebot/index.html) )

Modulübersicht Geschichts-Studium: [https://www.uni](https://www.uni-regensburg.de/philosophie-kunst-geschichte-gesellschaft/geschichte/studium/modulkatalog/index.html)[regensburg.de/philosophie-kunst-geschichte](https://www.uni-regensburg.de/philosophie-kunst-geschichte-gesellschaft/geschichte/studium/modulkatalog/index.html)[gesellschaft/geschichte/studium/modulkatalog/index.html](https://www.uni-regensburg.de/philosophie-kunst-geschichte-gesellschaft/geschichte/studium/modulkatalog/index.html)

**Tabellarische Übersicht über die Leistungsanforderungen der Studiengänge:**

● LA GS/MS: [https://homepages.uni-regensburg.de/~kog02554/BA-LA/la](https://homepages.uni-regensburg.de/~kog02554/BA-LA/la-ghs-w18-neu.html)[ghs-w18-neu.html](https://homepages.uni-regensburg.de/~kog02554/BA-LA/la-ghs-w18-neu.html)

- LA RS: [https://homepages.uni-regensburg.de/~kog02554/BA-LA/la-rs](https://homepages.uni-regensburg.de/~kog02554/BA-LA/la-rs-w11-neu.html)[w11-neu.html](https://homepages.uni-regensburg.de/~kog02554/BA-LA/la-rs-w11-neu.html)
- LA GY: [https://homepages.uni-regensburg.de/~kog02554/BA-LA/la-gy](https://homepages.uni-regensburg.de/~kog02554/BA-LA/la-gy-w11-neu.html)[w11-neu.html](https://homepages.uni-regensburg.de/~kog02554/BA-LA/la-gy-w11-neu.html)
- BA 1. Hauptfach: [https://homepages.uni-regensburg.de/~kog02554/BA-](https://homepages.uni-regensburg.de/~kog02554/BA-LA/ba1-w11-neu.html)[LA/ba1-w11-neu.html](https://homepages.uni-regensburg.de/~kog02554/BA-LA/ba1-w11-neu.html)
- BA 2. Hauptfach: [https://homepages.uni-regensburg.de/~kog02554/BA-](https://homepages.uni-regensburg.de/~kog02554/BA-LA/ba2-w11-neu.html)[LA/ba2-w11-neu.html](https://homepages.uni-regensburg.de/~kog02554/BA-LA/ba2-w11-neu.html)
- BA Nebenfach: [https://homepages.uni-regensburg.de/~kog02554/BA-](https://homepages.uni-regensburg.de/~kog02554/BA-LA/ba-nf-w11-neu.html)[LA/ba-nf-w11-neu.html](https://homepages.uni-regensburg.de/~kog02554/BA-LA/ba-nf-w11-neu.html)

SPUR: [https://spur.uni-](https://spur.uni-regensburg.de/qisserver/pages/cs/sys/portal/hisinoneStartPage.faces?chco=y)

[regensburg.de/qisserver/pages/cs/sys/portal/hisinoneStartPage.faces?chco=y](https://spur.uni-regensburg.de/qisserver/pages/cs/sys/portal/hisinoneStartPage.faces?chco=y)

FlexNow:<https://flexnow.uni-regensburg.de/FN2AUTH/>

GRIPS:<https://elearning.uni-regensburg.de/>

Webmail:<https://webmail.uni-regensburg.de/gw/webacc>

Regensburger Katalog Plus: [https://www.regensburger](https://www.regensburger-katalog.de/TouchPoint/start.do?Language=de&View=ubr&Branch=0)[katalog.de/TouchPoint/start.do?Language=de&View=ubr&Branch=0](https://www.regensburger-katalog.de/TouchPoint/start.do?Language=de&View=ubr&Branch=0)

VPN:<https://vpn-ur.uni-regensburg.de/remote/login?lang=en>

VPN-Client: [https://www.uni](https://www.uni-regensburg.de/rechenzentrum/serviceangebot/netzwerk/vpn/index.html)[regensburg.de/rechenzentrum/serviceangebot/netzwerk/vpn/index.html](https://www.uni-regensburg.de/rechenzentrum/serviceangebot/netzwerk/vpn/index.html)

Zoom: [https://www.uni-regensburg.de/rechenzentrum/lehre](https://www.uni-regensburg.de/rechenzentrum/lehre-lernen/unterstuetzung-lehrangebote/zoom/index.html)[lernen/unterstuetzung-lehrangebote/zoom/index.html](https://www.uni-regensburg.de/rechenzentrum/lehre-lernen/unterstuetzung-lehrangebote/zoom/index.html)

Rechenzentrum: [https://www.uni](https://www.uni-regensburg.de/rechenzentrum/startseite/index.html)[regensburg.de/rechenzentrum/startseite/index.html](https://www.uni-regensburg.de/rechenzentrum/startseite/index.html)